## **How Do I Log in to Cascade?**

When editing your web site using Cascade, Western's Content Management System (CMS), make sure to use one of the recommended browsers (Chrome, Firefox, Safari, or Opera). Not all features for editing in Cascade are supported in Internet Explorer. DO NOT USE Internet Explorer.

Login using your Western credentials

Go to the Cascade url: https://cms.uwo.ca

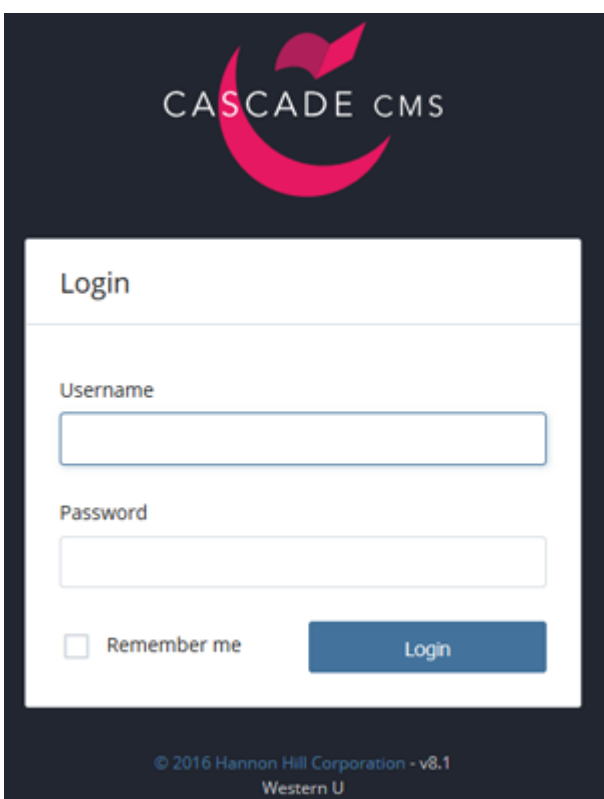

Use your Western Username and password. E.g. if your Western email is jdoe@uwo.ca your username is **jdoe**